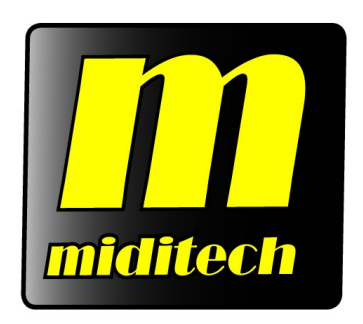

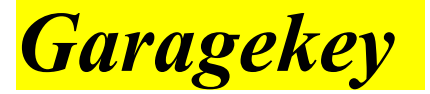

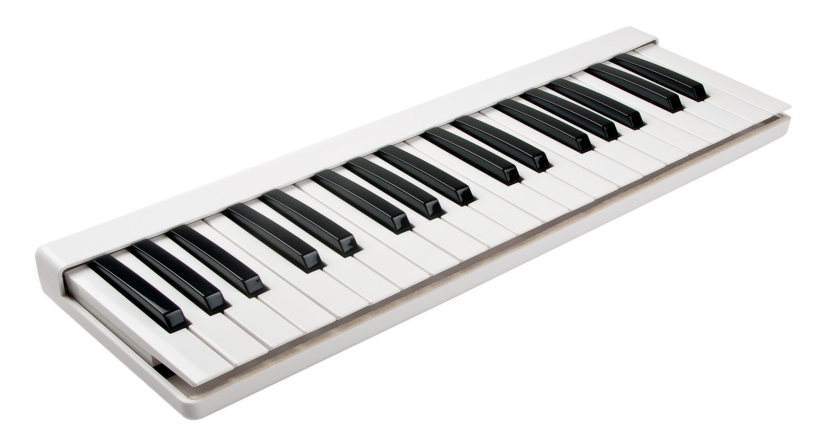

*Features:*

*Class Compliant Masterkeyboard - Kein Treiber nötig für Windows XP, Windows Vista 32/64 & Mac OS X (10.2.6 & höher) 37 anschlagdynamische Tasten 10 stimmig polyphon Sendet auf Midikanal 1 Default Octaven von F2-F5 Octave auf und ab Buttons auf der Rückseite USB powered*

# *Garagekey mini*

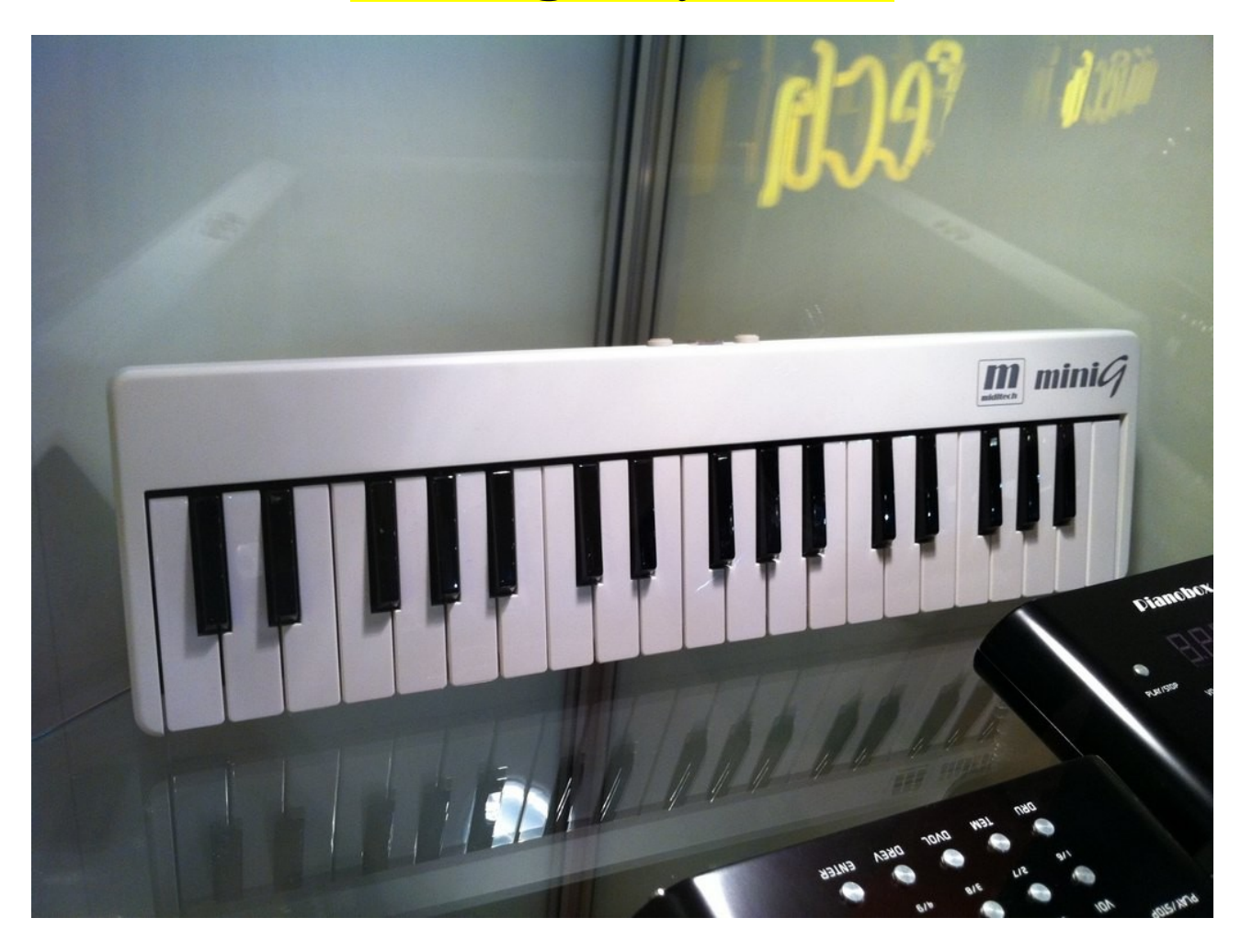

### *Features:*

*Class Compliant Masterkeyboard - Kein Treiber nötig für Windows XP, Windows Vista 32/64 & Mac OS X (10.2.6 & höher) 37 anschlagdynamische Mini-Tasten 10 stimmig polyphon Sendet auf Midikanal 1 Default Octaven von C2-C5 Octave auf und ab Buttons auf der Rückseite USB powered*

## *Bedienungsanleitung 37 Tasten USB-MIDI-Masterkeyboards*

# *Einleitung*

*Wir bedanken uns für den Kauf des Garagekey / Garagekey mini MIDI-Keyboards und wünschen Ihnen viel Freude damit. In Verbindung mit einem PC und einer Musiksoftware ist Ihr Garagekey ein handliches kleines Heimstudio. Diese kleine Anleitung soll Ihnen den Umgang mit dem Keyboard erleichtern.* 

#### *Spezifikationen*

- Garagekey Keyboard: 37 anschlagdynamischeTasten (F2 F5)
- Garagekey mini Keyboard: 37 anschlagdynamischeTasten (C2 C5)
- Funktionen: USB MIDI, Octav-Schalter auf und ab (+/- 2 Oktaven)
- MIDI Funktionen: Sendet auf Kanal 1
- USB bus powered, keine Netzteil erforderlich
- Abmessungen B/H/T: 64 cm x 11 cm x 22 cm
- Garagekey: Inkl. USB Kabel, 2 weisse Aufstellfüsse, 2,4 Kg
- Garagekey mini: Inkl. USB Kabel, 1,5 Kg

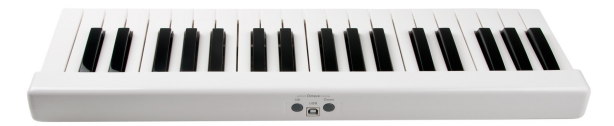

#### *Anschluss und Anschalten des Garagekeys*

Nach dem Auspacken des Geräts schliessen Sie das Garagekey/Garagekey mini einfach mit dem mitgelieferten USB Kabel an einen freien USB Port Ihres PC`s an. Nach dem automatischen Erkennen und Einrichten durch das Betriebssystem steht das Gerät als MIDI Input Gerät im System zur Verfügung! Ein gesondertes Anschalten ist nicht erforderlich, das Garagekey/Garagekey mini startet mit dem Anschalten des PC´s.

Je nach Betriebsystem kann es unterschiedlich heissen im System, z.b. unter Windows XP "USB Audio Gerät" oder "Origin 25". Diesen Treiber stellen Sie bitte als MIDI Input in Ihrer Musiksoftware ein.

Zum Umschalten der Oktave nach unten oder oben benutzen Sie bitte die Buttons links und rechts neben dem USB Anschluss auf der Rückseite des Geräts. Einmal links drücken bewirkt: eine Oktave nach unten, 2 x drücken 2 Oktaven nach unten. Auf die rechte Taste drücken bewirkt Oktav-Verschiebungen der Tastaturdaten nach oben.

Jedes Ausschalten des PC´s oder Trennen der USB Verbindung des Keyboards setzt diese Einstellung zurück.

### **Wichtige Sicherheitshinweise!**

- 1. Benutzen Sie das Keyboard niemals in der Nähe von Wasser wie z.b. einem Schwimmbecken oder einer Badewanne oder in feuchten Umgebungen wie einem Keller, Regen oder ähnlichem.
- 2. Benutzen Sie das Keyboard niemals in der Nähe von Heizkörpern oder Heizgeräten oder heißen Temperaturen. Auch sollte direkte Sonneneinstrahlung vermieden werden.
- 3. Benutzen Sie nur das in der Spezifikation angegebene Netzteil.
- 4. Passen Sie auf das keine Feuchtigkeit in das Gerät gelangt.
- 5. Passen Sie auch auf, das keine Metallgegenstände wie Münzen oder Büroklammern usw. in das Gerät gelangen,weil diese einen Kurzschluss verursachen könnten.
- 6. Das Öffnen des Keyboards ist qualifizierten Technikern vorbehalten.
- 7. Lassen Sie das Keyboard niemals eingeschaltet alleine, weil ein Brand entstehen könnte z.b. durch einen Blitzeinschlag oder ähnlichem.
- 8. In der Nähe von Radio oder Fernsehgeräten können Elektromagnetische Felder den Empfang stören, halten Sie deshalb immer genügend Abstand!
- 9. In der Nähe von Audioverstärkern sind Brummstörungen etc möglich, halten Sie deshalb auch hier genügend Abstand.
- 10. Zum Reinigen verwenden Sie niemals Benzin, Lösungsmittel oder Alkohol, da diese das Gehäusematerial verformen oder Verfärben können. Benutzen Sie nur einen feuchten Lappen oder ein trockenes Tuch und stecken Sie die Stromversorgung sowie den USB Stecker aus, da ein elektrischer Stromschlag sonst möglich ist.
- 11.Werfen Sie das Gerät niemals, und lassen Sie es nicht fallen. Auch heftige Stöße sollten vermieden werden.*.*

*Änderungen der technischen Daten und des Designs sind möglich Für Druckfehler wird keine Haftung übernommen*

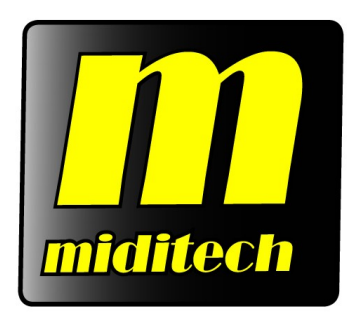

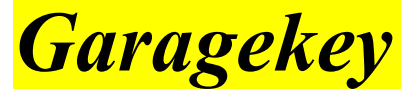

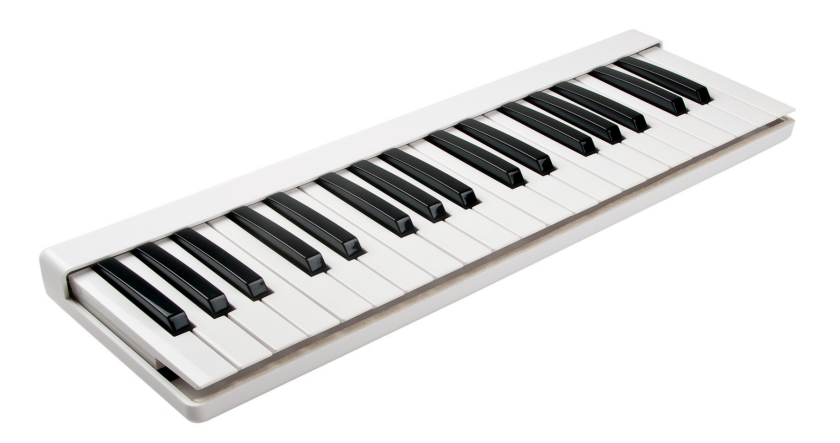

*Features:*

*Class compliant masterkeyboard - No driver necessary for Windows XP-SP3, Windows Vista 32/64bit, Win 7 32/64bit & Mac OS X (10.2.6 & höher) 37 dynamic keys Simultaneous note output: 10 notes Transmit MIDI Channel 1 Default Octaves F2-F5 Octave switches on the back side: Octave -1, octave +1 USB powered Incl. USB cable and 2 riser legs*

# *Garagekey mini*

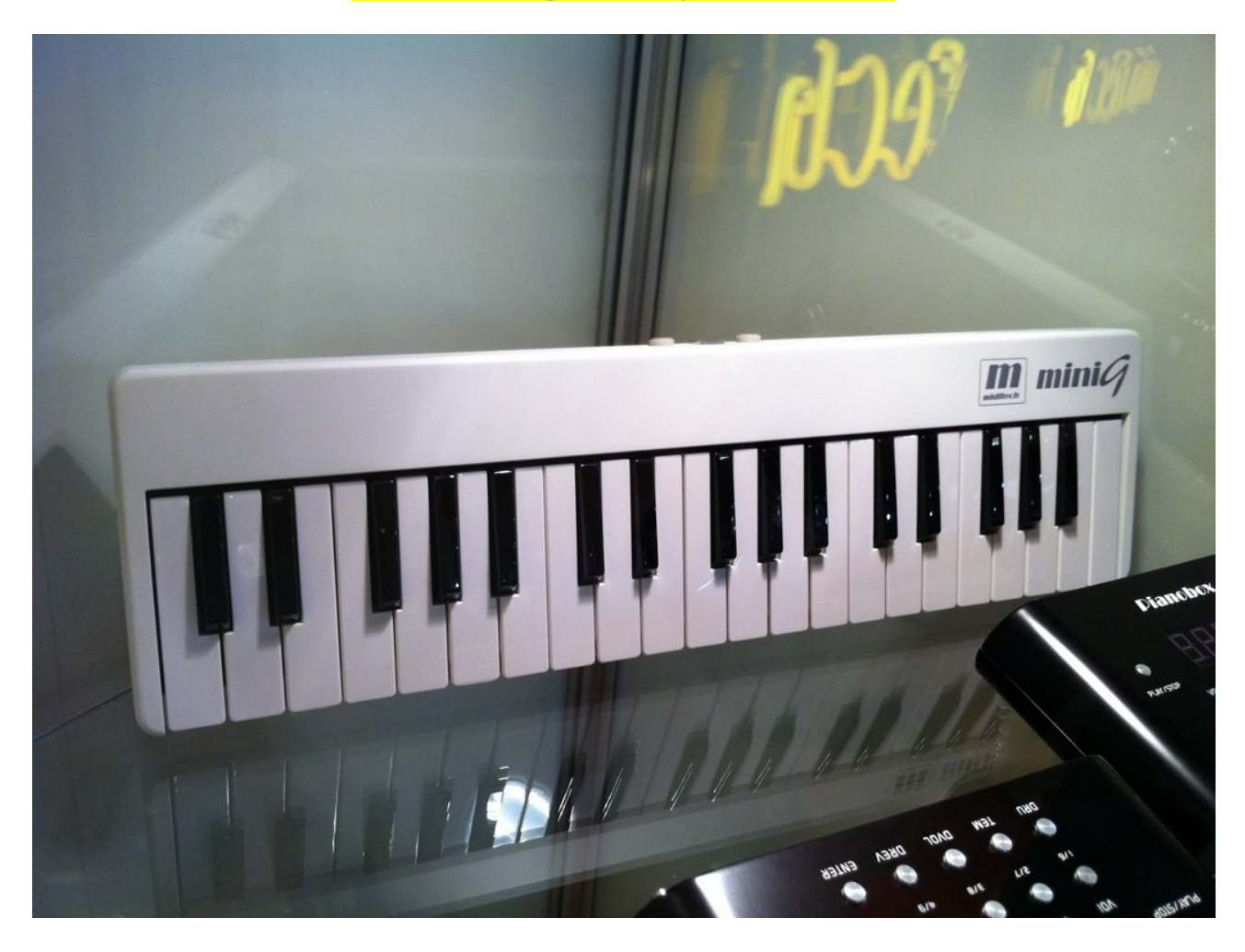

#### *Features:*

*Class compliant masterkeyboard - No driver necessary for Windows XP-SP3, Windows Vista 32/64bit, Win 7 32/64bit & Mac OS X (10.2.6 & higher) 37 dynamic mini keys Simultaneous note output: 10 notes Transmit MIDI Channel 1 Default Octaves C2-C5 Octave switches on the back side: Octave -1, octave +1 USB powered Incl. USB cable and 2 riser legs*

![](_page_5_Picture_5.jpeg)

#### *37 keys USB-MIDI-masterkeyboards*

## *Preface*

*Thank you for your purchase of the Miditech Garagekey or Garagekey mini USB MIDImasterkeyboards. The Garagekey/Garagekey mini is used in conjunction with a USB equipped Mac or Windows Computer and appropriate music software to enter MIDI note information. They has been especially designed to work perfectly with Apple`s Garageband software on Mac OSX computers. This manual is written to help you to become familiar with the features of the Garagekey and Garagekey mini.*

#### *Main features:*

- Garagekey keyboard: 37 dynamic keys  $(F2 F5)$
- Garagekey mini keyboard: 37 dynamic mini keys  $(C2 C5)$
- USB MIDI
- Octave-buttons up and down  $(+/- 1 \text{ octave})$
- Transmit MIDI notes on MIDI channel 1
- USB bus powered, no additional AC power adaptor necessary
- Dimensions: 64 cm x 11 cm x 22 cm
- Incl. USB Kabel, 2 riser legs, 2,4 kg.

![](_page_6_Picture_12.jpeg)

#### *Using the Garagekey and Garagekey mini*

Simply connect your Garagekey/ Garagekey mini with the USB cable to a free USB port of your Mac or Windows PC computer. After connecting the OS automatically installes the keyboard as a MIDI input device. The Miditech Garagekey/Garagekey mini always starts with the PC, you do not need to switch it on. Depending on the OS, the Garagekey/ Garagekey mini can be called different in your system. For example, in Windows XP it can be named ., USB audio device".

Please setup this device as the MIDI input device in your music software.

To switch between one additional octave up or down, please press one of the rear-mounted buttons on the back side of the keyboard. Press one time the left button, the keyboard will switch to one octave lower. Press one time the right button for changing the octave range one octave up.

Each time your keyboard is powered off, this setting goes back to the factory default.

#### **IMPORTANT SECURE INFORMATONS**

Please read the following secure instructions first! Very Important!!

- Never use the keyboard in the near of water like a swimming pool, bathtub or wet environment like a basement or in rain or similar.
- Never use the keyboard in the near of heating elements like a radiator or similar, also high temperatures or direct sunbeam should be avoid.
	- Use only the power supply that is declared in our specification
	- If you didn't use the keyboard for a longer time please plug power off.

Take care that no liquid flows inside the keyboard

- Also take care that no metal objects like a coin or paperclip and other small objects can fall into the keyboard (e.g. by children...) because of electrical shortcut.
	- Do not open the keyboard, this is allowed by qualified technicians only.
- Never leave the keyboard powered and switched on alone, because of fire for example by thunderstorm or other reasons.
- Children should inform about the secure information and/or an adult should take care about, if children are to young for understanding this information.
- In the near of a radio or television device, are electromagnetic fields possible they can disturb the reception. Enough distance is important!
	- In the near of audio amplifiers is noise possible. Enough distance is important too.
- For cleaning never use petrol, alcohol or solvent because damaging of the housing. Use only a dry or little wet rag for cleaning and unplug the power supply or USB connector, because of electrical shock.

Never unplug the keyboard if the power supply is powered.

• Don´t throw the keyboard, and also never let them crash down. Also don't push or trust the keyboard.

At a thunderstorm please unplug all connectors.

#### Thank You.

*Design and specifications subject to change without notice.*

No liability for printing mistakes!